# **[Descriptions des interfaces](https://docs.efalia.com/docs/utiliser-mg-docs/debuter-avec-mg-docs/descriptions-des-interfaces/)**

## **Interface générale**

L'interface de Efalia Doc se décompose en trois parties :

- 1. Barre Supérieure : Barre de recherche + infos utilisateurs
- 2. Barre latérale : Liste des armoires et bannetes et Menu d'administration 3. Contenu

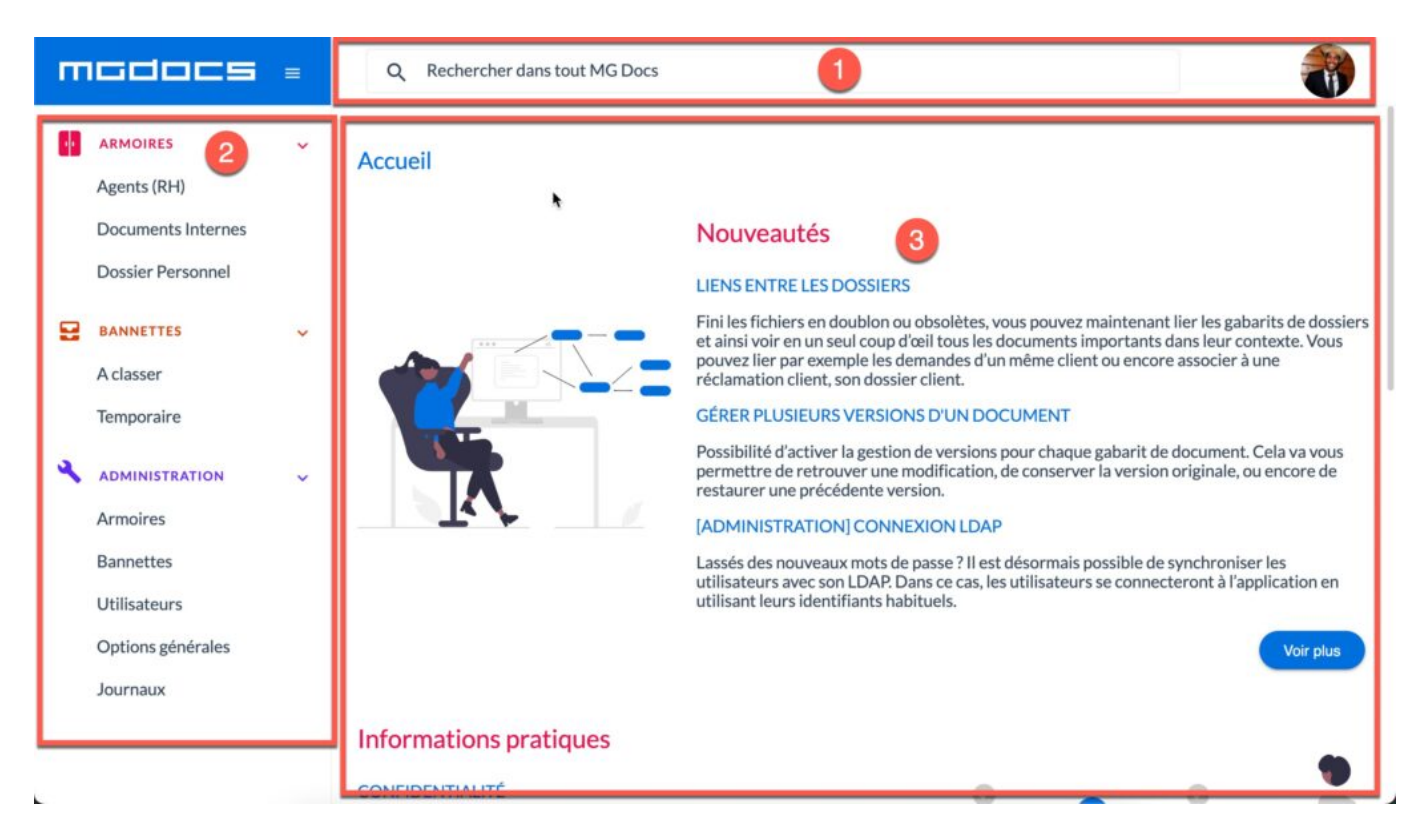

#### **La Barre supérieure**

La barre supérieure contient la barre de recherche et un bouton "Profil". Elle sera toujours visibles afin de rendre accéssible la recherche et fluidifier la navigation.

Le bouton "Profil" permet uniquement pour l'instant de se déconnecter.

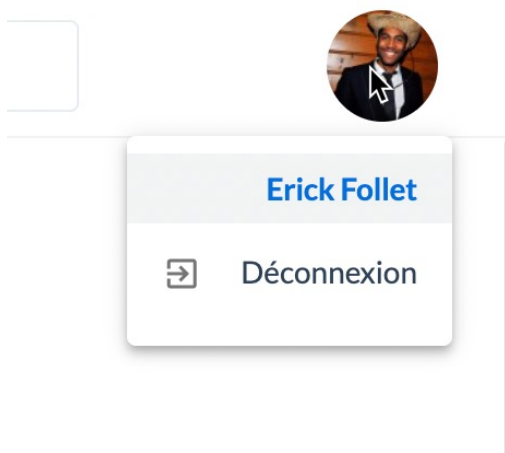

### **Barre latérale**

La barre latérale affiche la liste des armoires, des bannettes et le menu d'administration. Elle sera toujours visibles afin de faciliter et fluidifier la navigation.

Par défaut elle est déployée mais il est possible de la réduire afin de gagner de l'espace pour l'affichage du contenu.

De même, il est possible de réduire les listes de menu.

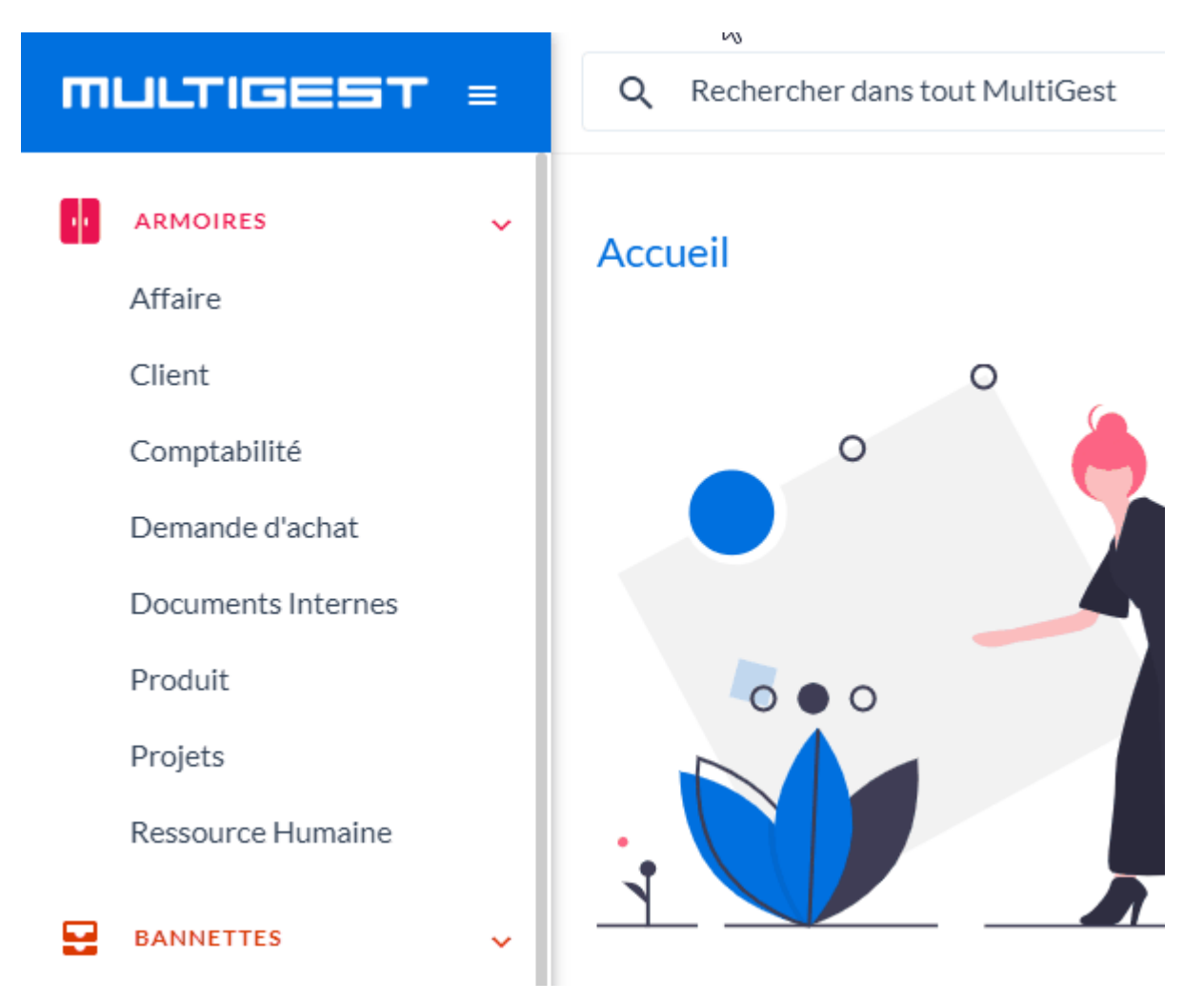

### **Ecran des bannettes et des dossiers**

L'interface des bannettes et des dossiers sont actuellement identiques et se décomposent comme suit :

- 1. Fil d'ariane
- 2. Arborescence
- 3. Visionneuse

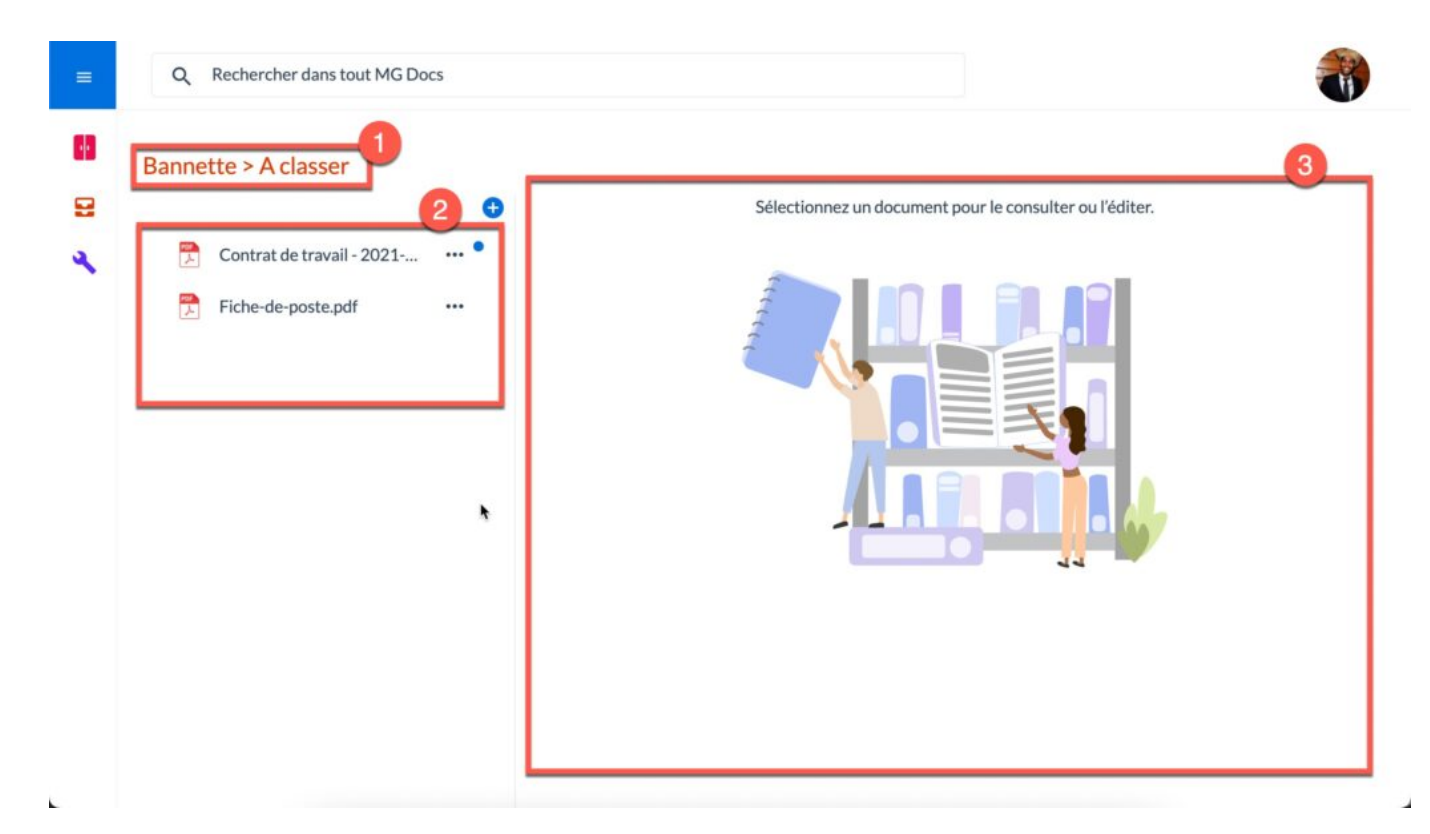

### **Le fil d'ariane**

Le fil d'ariane permet simplement d'identifier la bannette ou le dossier en cours de consultation.

#### **L'arborescence**

Liste les documents présents dans la bannette ou le dossier.

Actuellement un seul bouton est présent, permettant l'ajout de documents. Le menu sera enrichi au fur et à mesure du développement de Efalia Doc.

Afin de manipuler les documents, un menu contextuel est accéssible par un clic sur les trois points en fin de chaque libéllé de document.

### **Bannette > A classer**

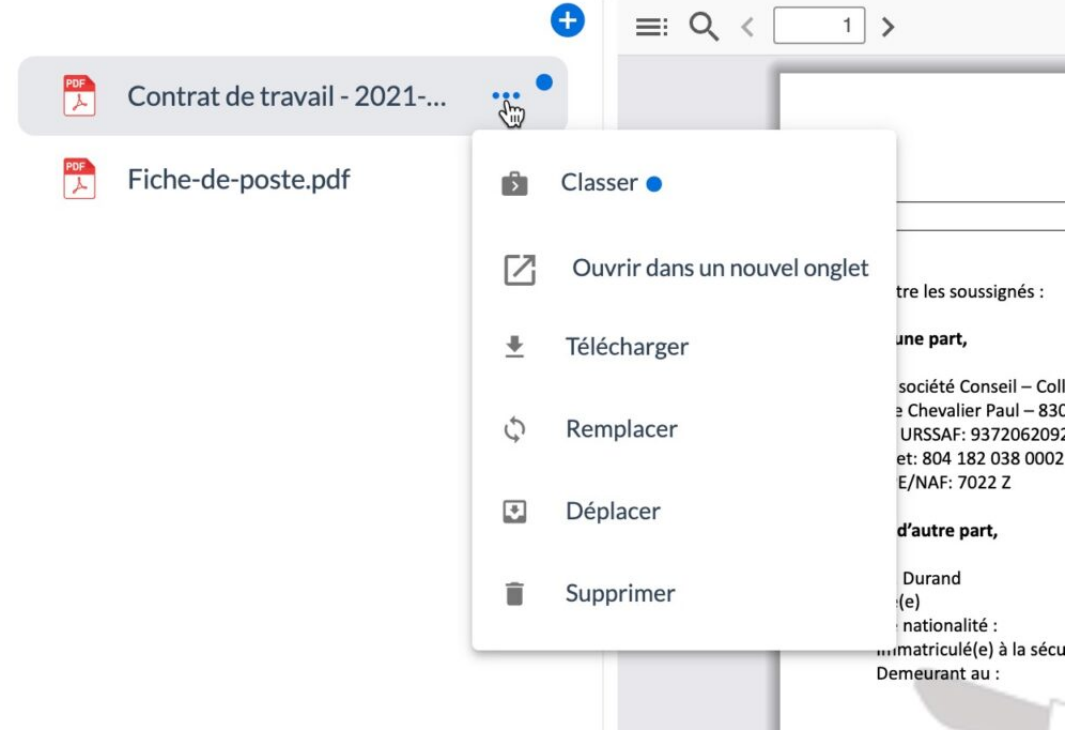

### **Visionneuse**

La visionneuse permet de consulter le document sélectionné depuis l'arborescence. Il s'agit pour l'instant d'une visionneuse de consultation, l'édition des documents sera possible dans une prochaine mise à jour.

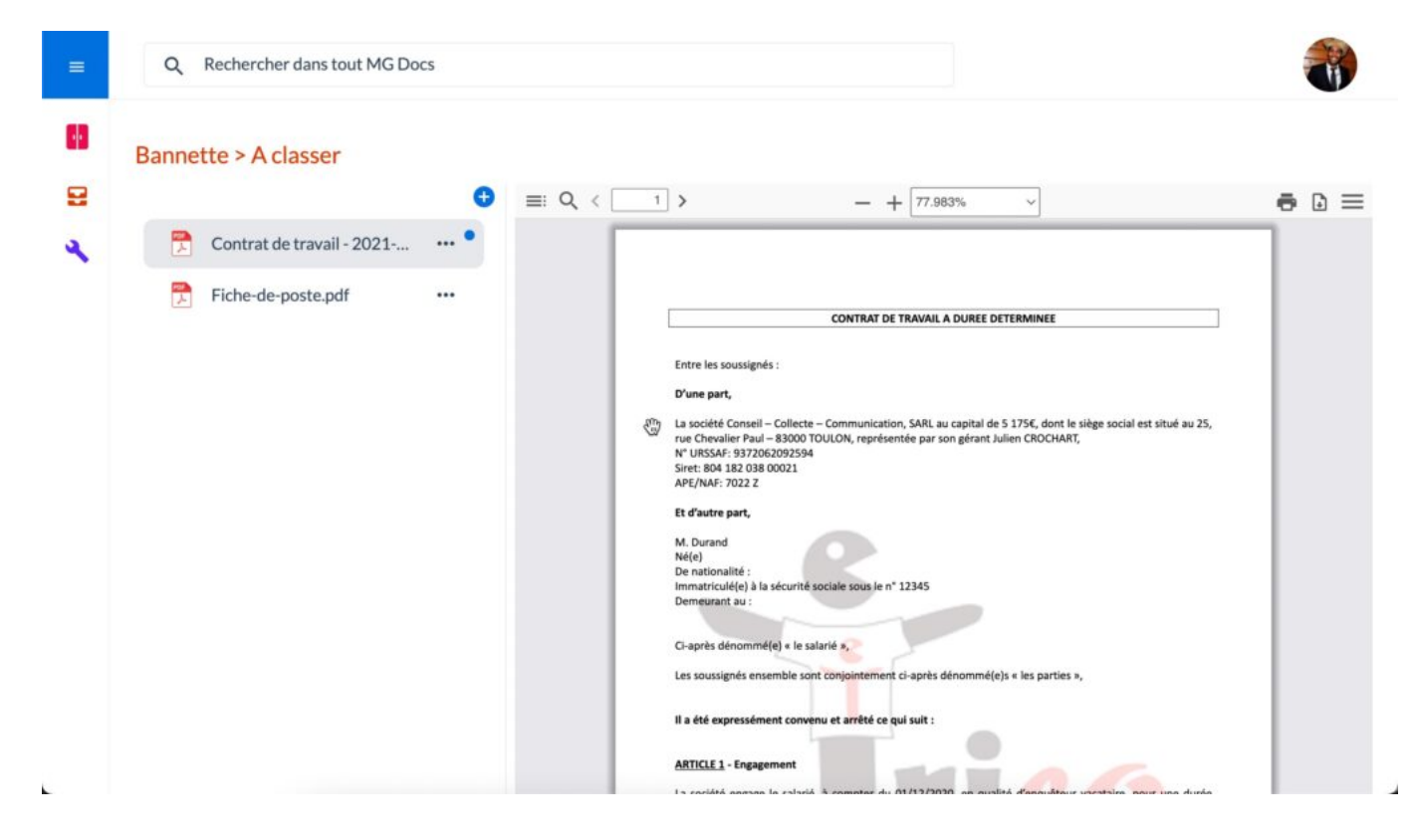